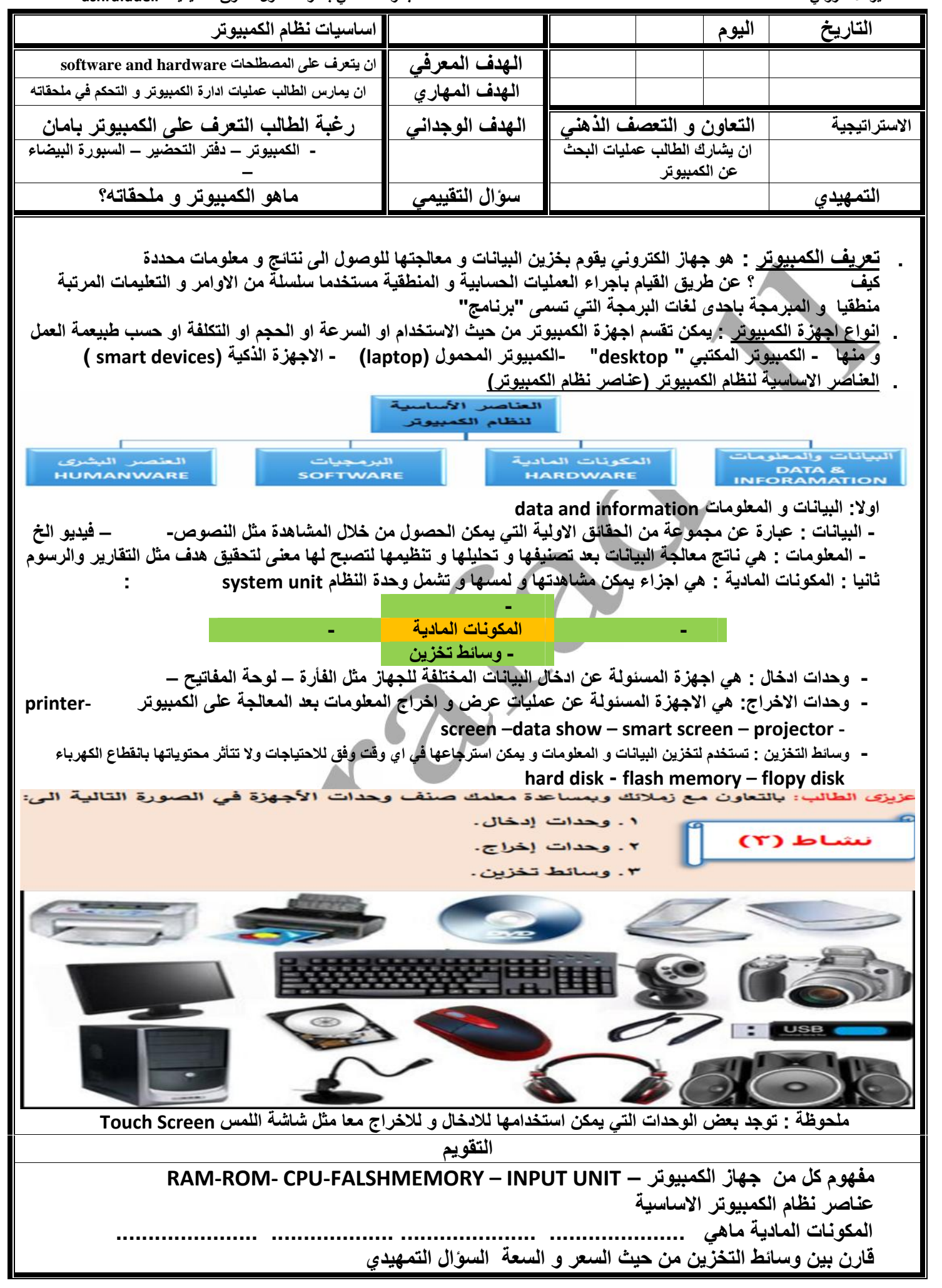

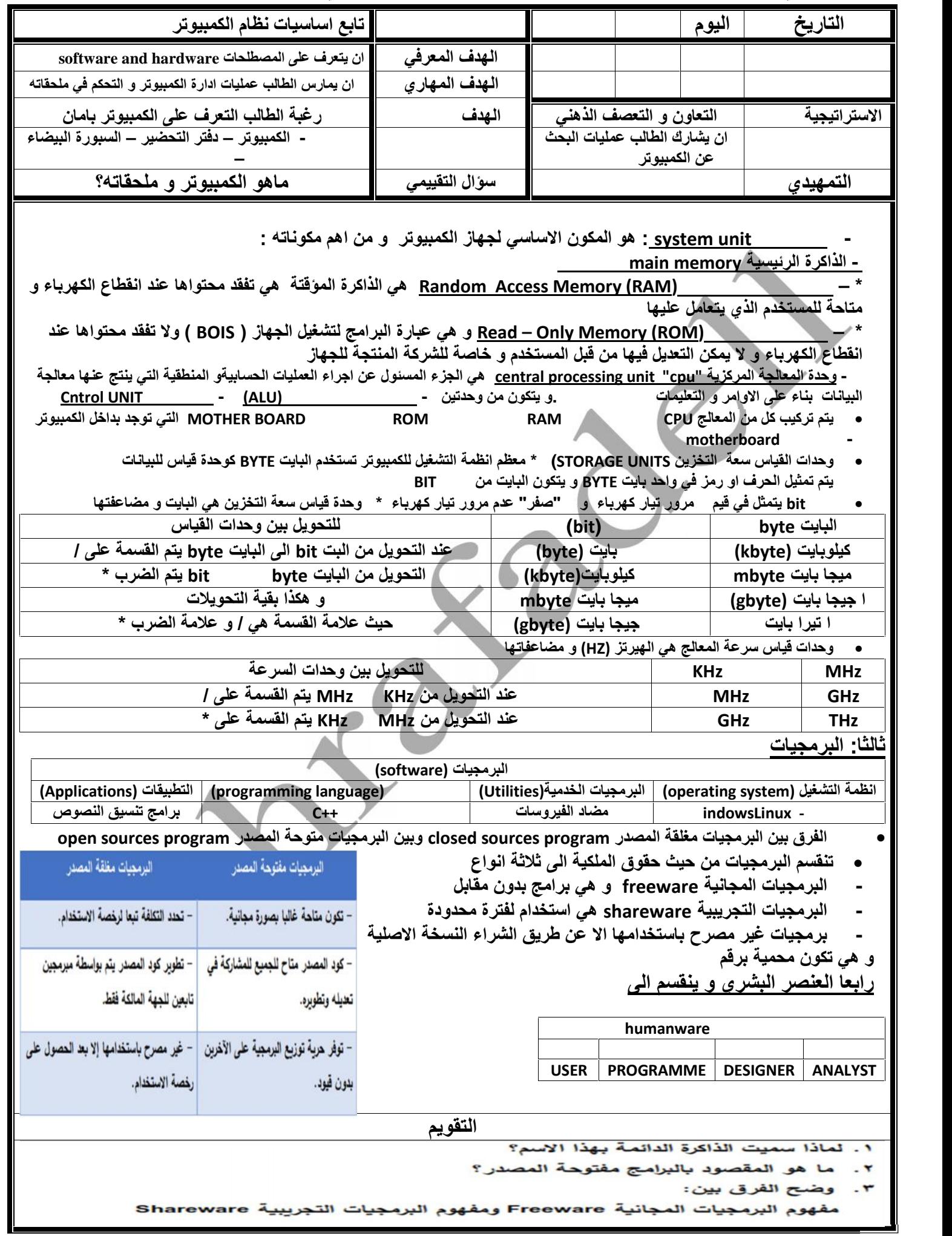

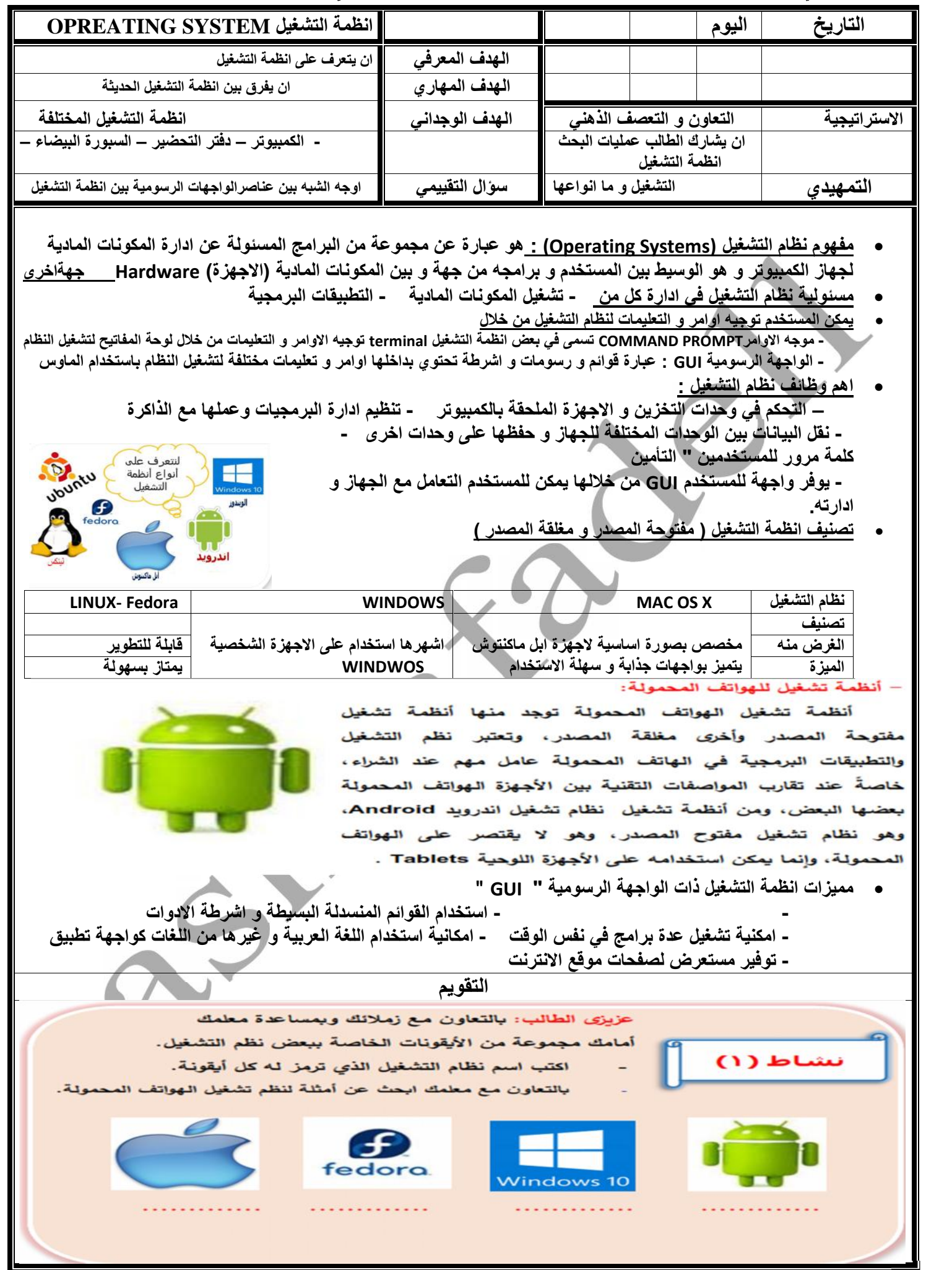

التحضير الالكترونى للصف

اعداد مجموعة معلمي بادارة مشتول السوق التعليمية "ashrafadell"

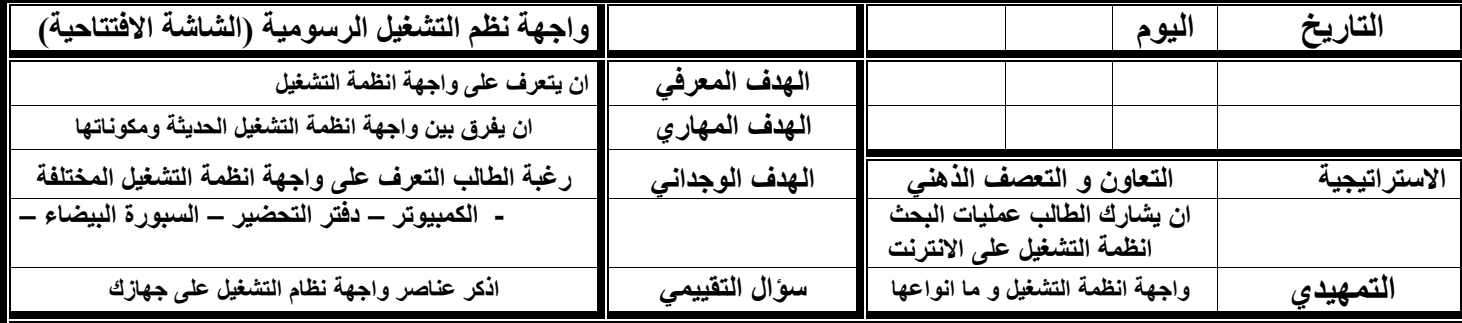

• معلومة مهمة

عند بدء تشغيل الكمبيوتر يتم التأكد من سلامة وحدات الجهاز الأساسية مثل الذاكرة المؤقتة ولوحة المفاتيح والشاشة ومحركات الأقراص...الخ ويقوم بذلك برنامج يسمى <u>برنامج الفحص الذاتي</u> بالذاكرة الدائمة <sup>،</sup> (ROM)، وفي حالة عدم وجود أعطال يبدأ تحميل نظام التشغيل لتظهر الشاشة الافتتاحية لينطلق منه المستخدم لإنجاز أعماله.

تتشابه المكونات الأساسية للشاشة الافتتاحية بين نظم التشغيل المختلفة:

– الخلفية Background: عبارة عن لون أو صورة يمكن تغييرها بواسطة المستخدم.

– أيقونات Icons: رموز صغيرة تستخدم في تشغيل البرامج المختلفة بطريقة سريعة بمجرد النقر المزدوج بالماوس.

– أشرطة Bars: يظهر بها مجموعة رموز (أيقونات) للبرمجيات المثبتة على نظام التشغيل وأخرى متعلقة ببعض الإعدادات الهامة للنظام مثل ضبط التاريخ والوقت والتحكم في الصوت والشبكة.

#### أملحوظة هامة:

يمكن أن يحتوي جهاز الكمبيوتر على أكثر من نظام تشغيل ولكن عند بدء التشغيل يتم اختيار أحد هذه الأنظمة ليتم تحميله.

نشاط (۲)

عزيزى الطالب: بالتعاون مع زملائك وبمساعدة معلمك نفذ التالي:

- اختيار وتحميل أحد أنظمة التشغيل (مثل نظام التشغيل Windows) المثبتة بجهاز الكمبيوتر الخاص بك.
	- كتابة أسماء ثلاثة أيقونات موجودة على سطح المكتب.
		- تغيير الخلفية Background (اللون الصورة).
			- ضبط الوقت / التاريخ.
			- البحث عن أحد برامج تعديل الصور.
	- البحث عن أيقونة مستعرض الإنترنت، حمل برنامج مستعرض الإنترنت.
		- حمل موقع وزارة التربية والتعليم www.moe.gov.eg.
	- البحث عن أحد منسقات النصوص كتابة ملاحظاتك عن العمل من خلال نظام التشغيل، اكتب ملاحظات عن موقع الوزارة ببرنامج منسق النصوص.

#### التقويم

السؤال الأول: ضع علامة ( / ) أمام العبارة الصحيحة وعلامة ( × ) أمام العبارة الخطأ:

١ – يجب تثبيت نظام تشغيل على جهاز الكمبيوتر لكي نتمكن من تشغيل باقي أنواع البرامج والتطبيقات المختلفة.  $\left( \right)$ ٢ – يمكن للمستخدم توجيه الأوامر والتعليمات لنظام التشغيل من خلال نظام موجه الأوامر

 $\left( \right)$ 

 $\left( \quad \right)$  $\left( \right)$ 

- .Command Prompt ٣ – يعد نظام تشغيل Mac OS X أحد أنظمة التشغيل مفتوحة المصدر .
	- £ يعتبر اندرويد Android نظام تشغيل ومفتوح المصدر .

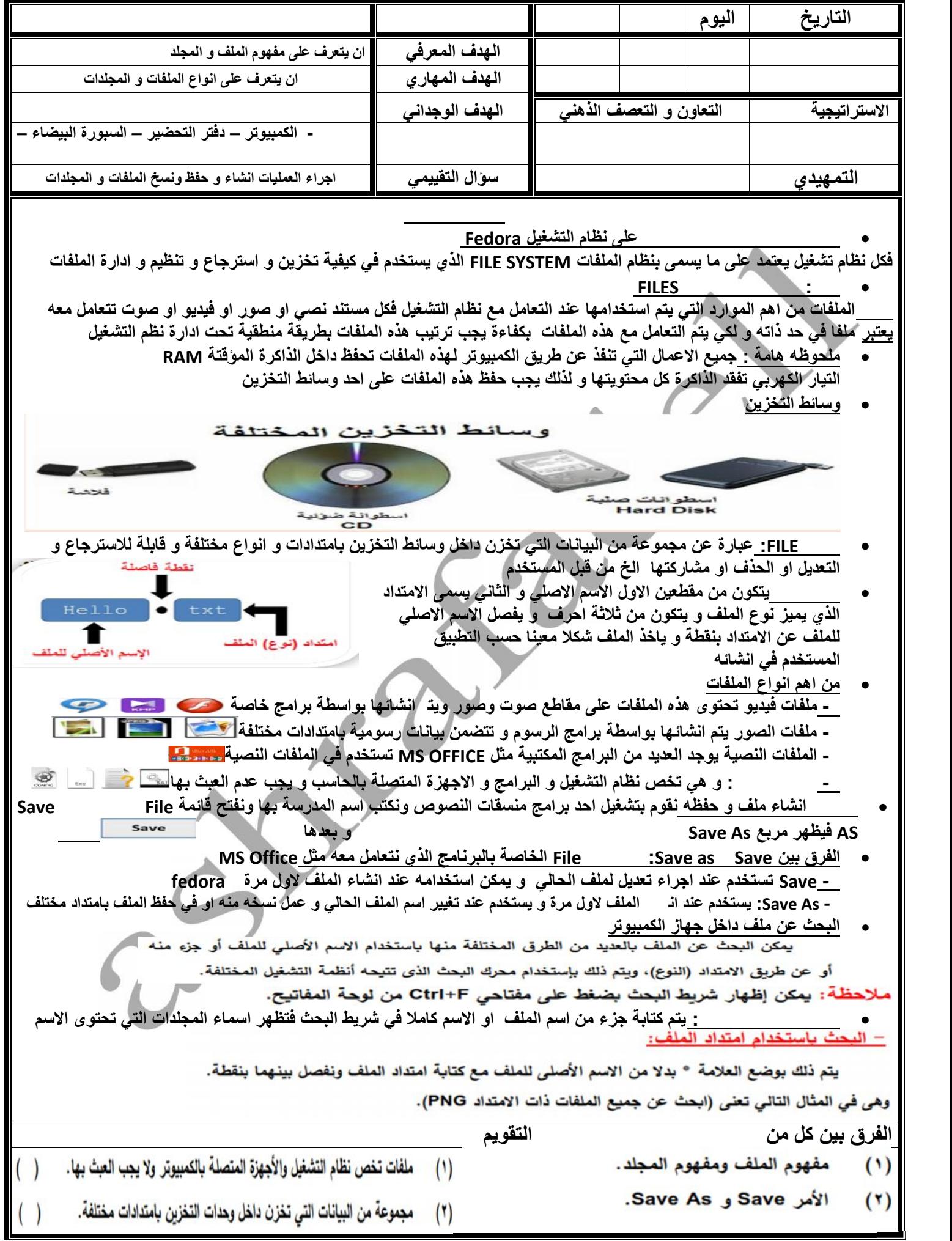

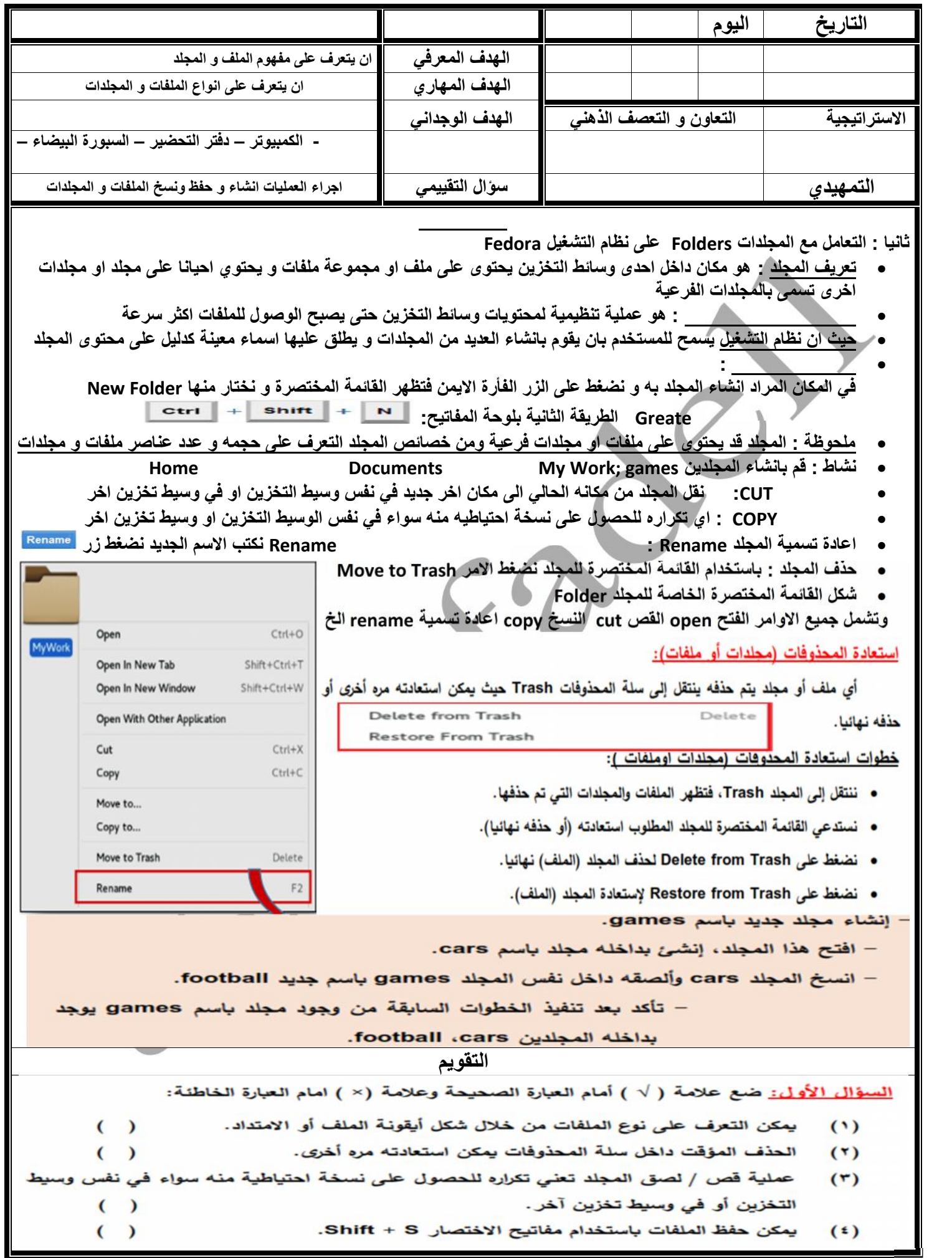

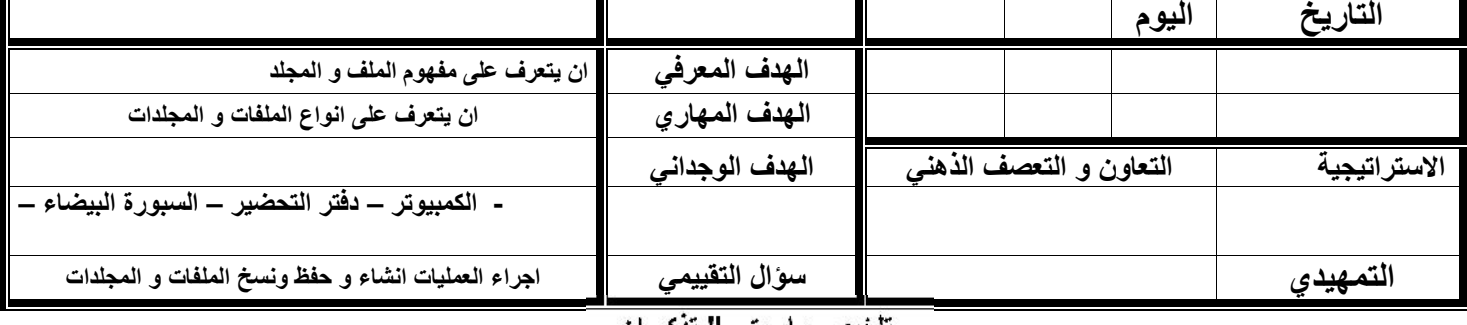

تلخيص ماسيق <sup>...</sup> تدكر ا*ن* 

<u>من أهم مميزات نظام التشغيل</u> هو التحكم في إدارة الملفات وتنظيمها في مجلدات وفهارس ولكي تحتفظ بأعمالك بشكل دائم يجب حفظها على بداخل الملفات على أحد وسائط التخزين. <u>الملف</u> هو مجموعة من البيانات الت*ي* تخزن داخل وسائط التخزبن بامتدادات وأنواع مختلفة، ويستطيع المستخدم التعامل معها سواء باسترجاعها، أو تعديلها، أو حذفها، أو مشاركتها أو طباعتها ...الخ.

اسم الملف يتكون من مقطعين الأول هو الاسم الأصلي والثاني يسمى الامتداد وهو يميز نوع الملف وبتكون غالباً من ثلاث حروف.

### عند حفظ الملف

– لأول مرة تكون وظيفة الأمر حفظ Save مساوية للأمر حفظ باسم Save As.

– يمكن استخدام الأمر حفظ باسم Save As لحفظ نسخة من الملف باسم جديد في نفس مكان الحفظ الحالي أو في مكان آخر .

يمكن البحث عن الملف بالعديد من الطرق:

– البحث باستخدام الاسم

– البحث باستخدام امتداد الملف:

#### تعريف المجلد:

هو مكان داخل وسيط التخزين يحتوي على ملف أو مجموعة ملفات، ويحتوي أحيانا على مجلد أو مجلدات أخرى تسمى بالمجلدات الفرعية. – المجلد قد يحتوي على ملفات أو مجلدات فرعية. – من خصائص المجلد يمكن التعرف على حجمه وعدد عناصره (ما يحتويه من ملفات ومجلدات). يمكن التعامل مع المجلد بــ : القص – النسخ – تغيير الاسم – الحذف

## استعادة المحذوفات (مجلدات أو ملفات ):

عند حذف ملف أو مجلد ينتقل إلى سلة المحذوفات Trash حيث يمكن استعادته مره أخرى أو حذفه نهائيا.

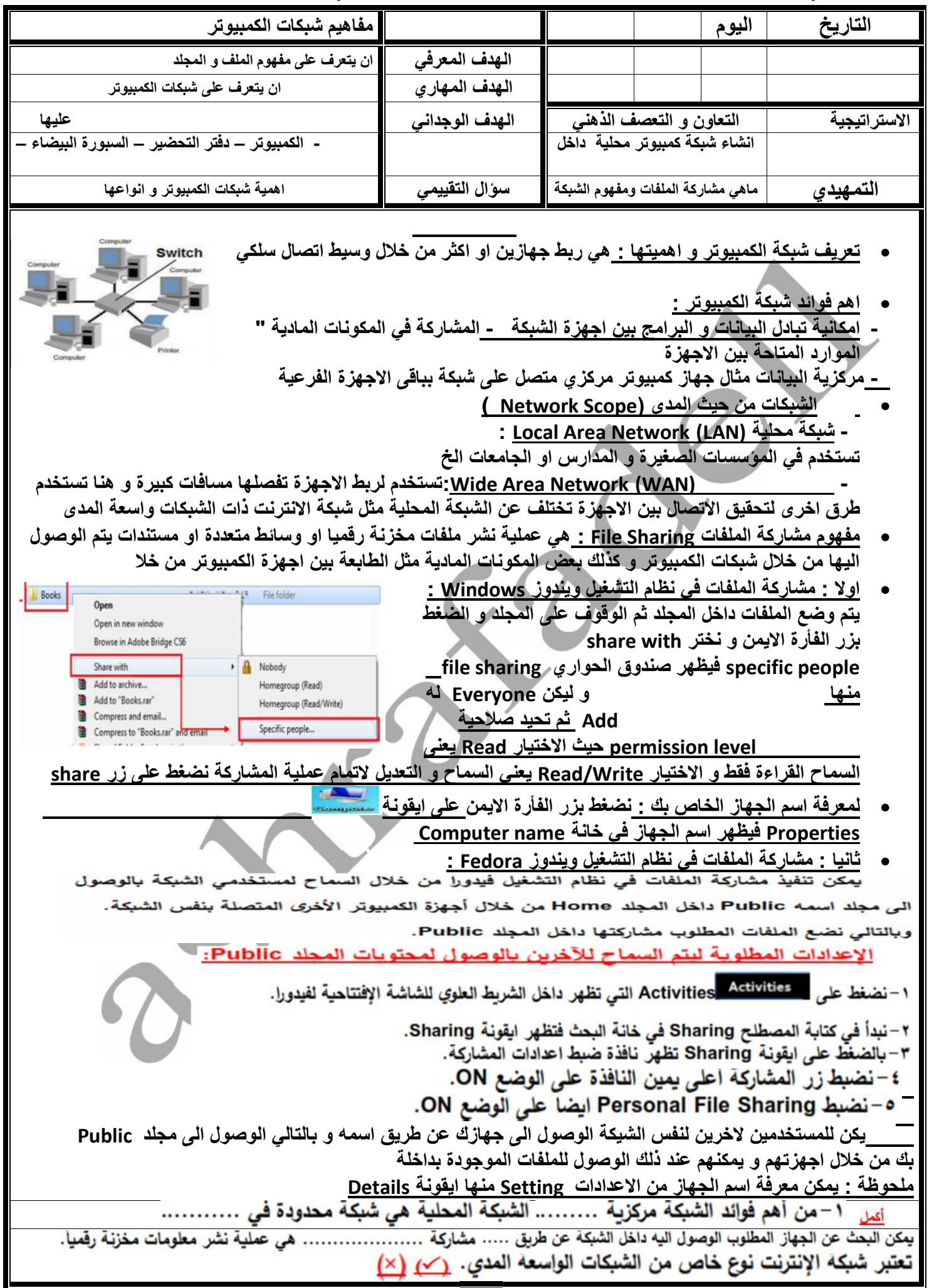

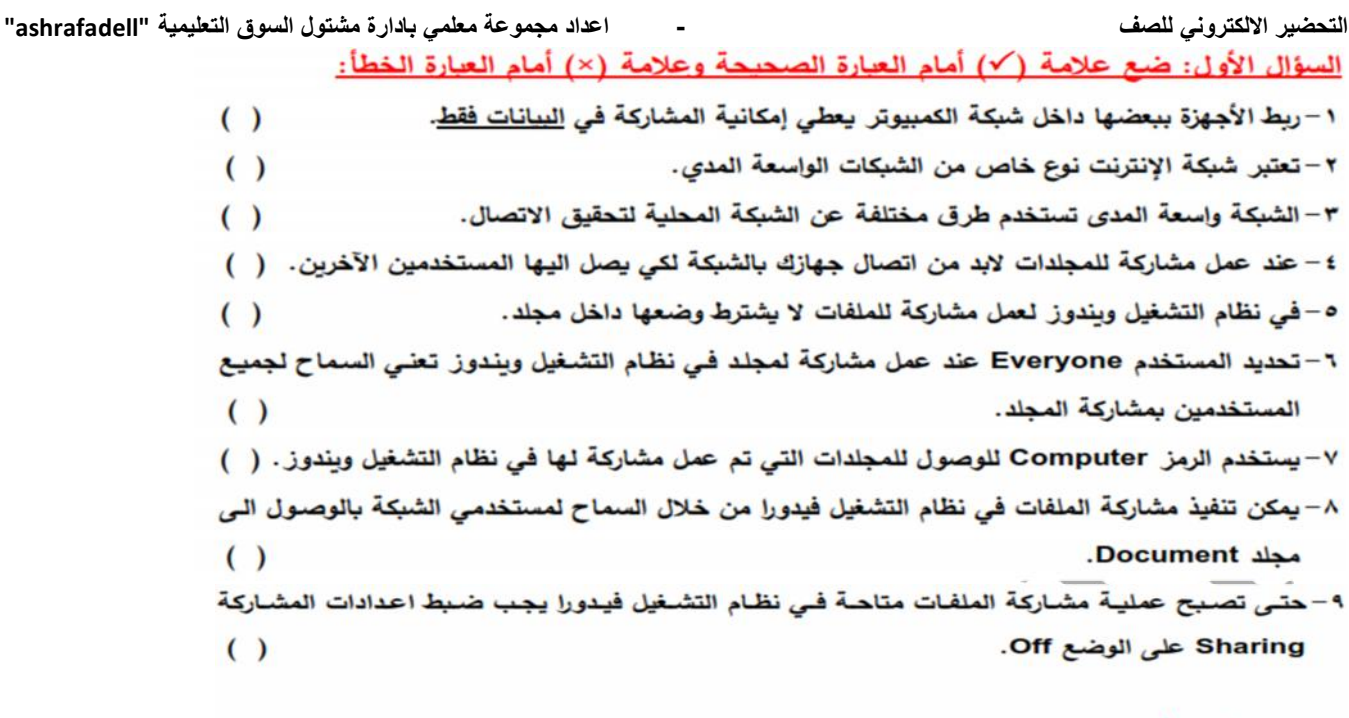

#### السؤال الثاني: أكمل مما بين القوسين

(الملفات – المساحة –البيانات – المستخدمين – الاسم –البحث – المكونات المادية)

٢ – الشبكة المحلية هي شبكة محدودة في ......................

٣– مشاركة .................... هي عملية نشر معلومات مخزنة رقمياً.

£ – يمكن البحث عن الجهاز المطلوب الوصول اليه داخل الشبكة عن طريق ...................................

عزيزي الطالب: بالتعاون مع زملائك وبمساعدة معلمك قم بعمل التالي:

- انشاء مجلد، انسخ ولصق بعض الملفات بالمجلد.

– عمل مشاركة (Sharing) لهذا المجلد حتى يصبح مُتاح لباقي أجهزة زملائك في الشبكة.

–عمل مقارنة بين Read و Read/Write (وهي الصلاحيات المتاحة

للتعامل مع المجلد أثناء مشاركته).

.<br>أولاً: لإجراء هذا النشاط يقوم المعلم على جهازه بإعداد التالي: - انشاء مجلد باسم Teacher

– من خلال أحد برامج معالجة النصوص يتم انشاء ملف نصي يحتوي على جدول بيانات الطالبة كالآتي: "

مسلسل – اسم الطالب – عنوان البريد الإلكتروني الخاص بالطالب".

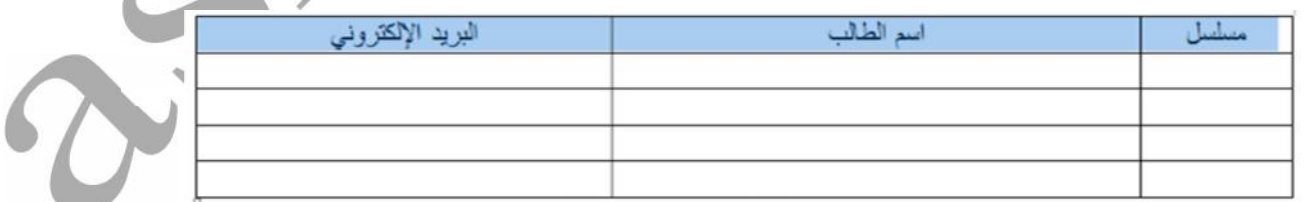

 $\prime - r$ 

– حفظ الملف باسم Email داخل مجلد Teacher.

– عمل مشاركة لمجلد Teacher بصلاحيات Read/write.

<u>ثانياً:</u> يقوم الطلاب من خلال الشبكة بالآتي:

– فتح جهاز المعلم من داخل أيقونة الشبكة.

- فتح مجلد Teacher والذي تم مشاركته بصلاحيات Read/Write

- فتح الملف المسمى Email والمخزن داخل المجلد Teacher وتسجيل كل من الاسم وعنوان البريد

الالكتروني الخاصين بالطالب.

– القيام بحفظ التعديلات بالملف.

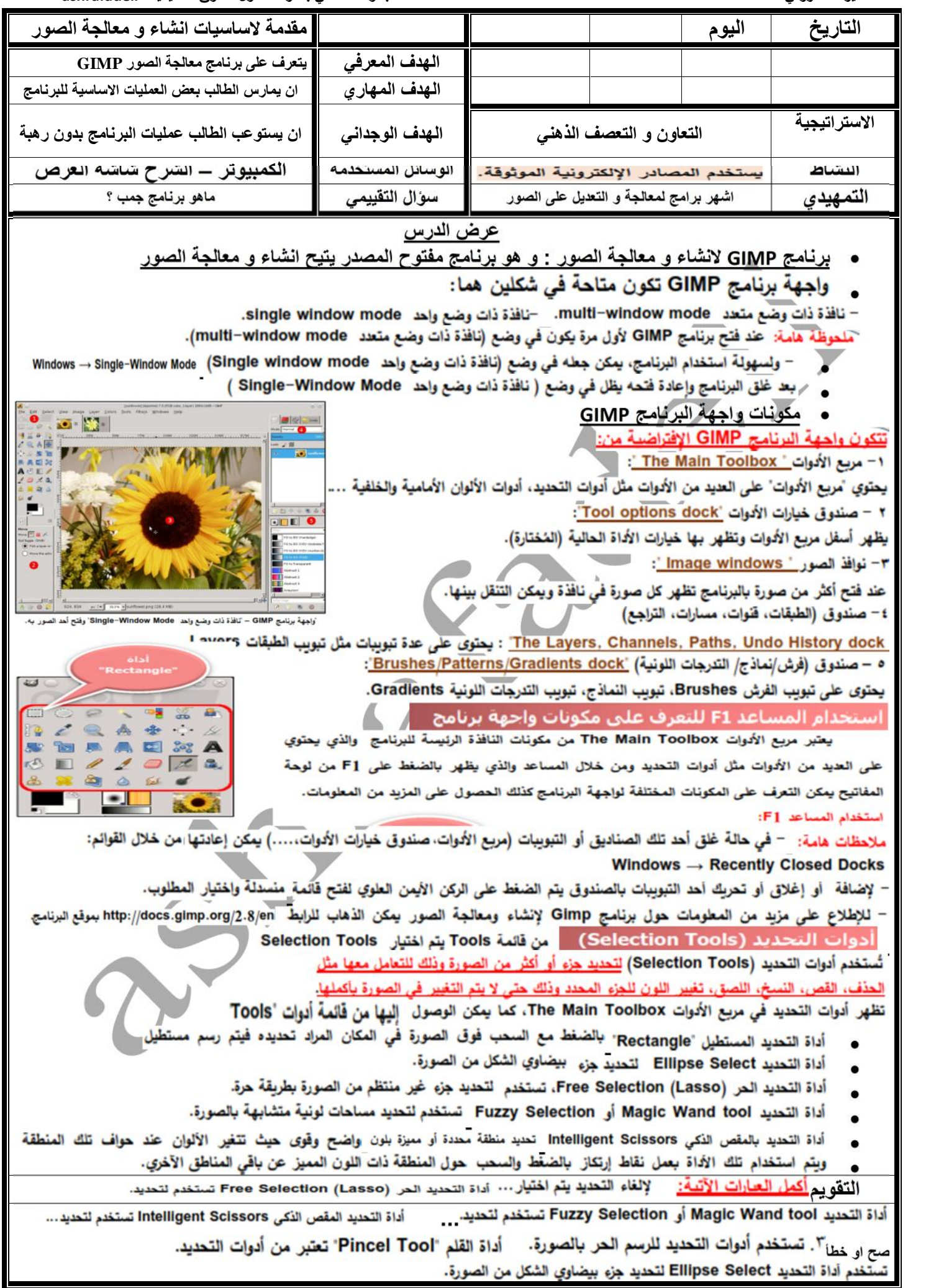

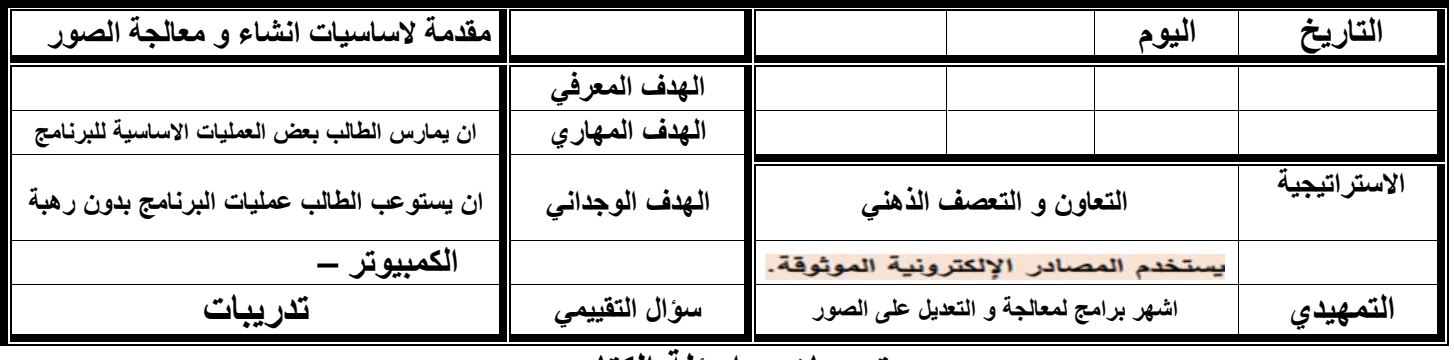

## **تدریبات و اسئلة الكتاب**

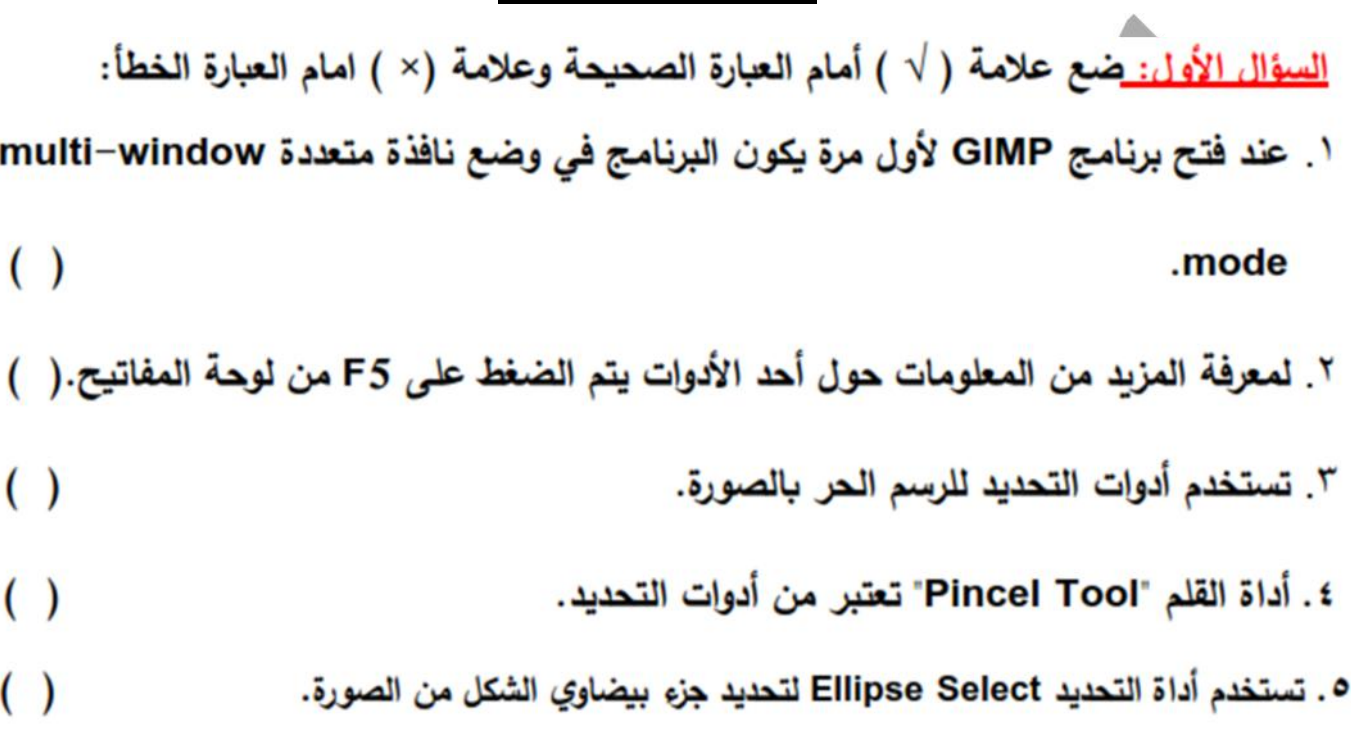

# <u>السؤال الثاني: أكمل العبارات الآتية:</u>

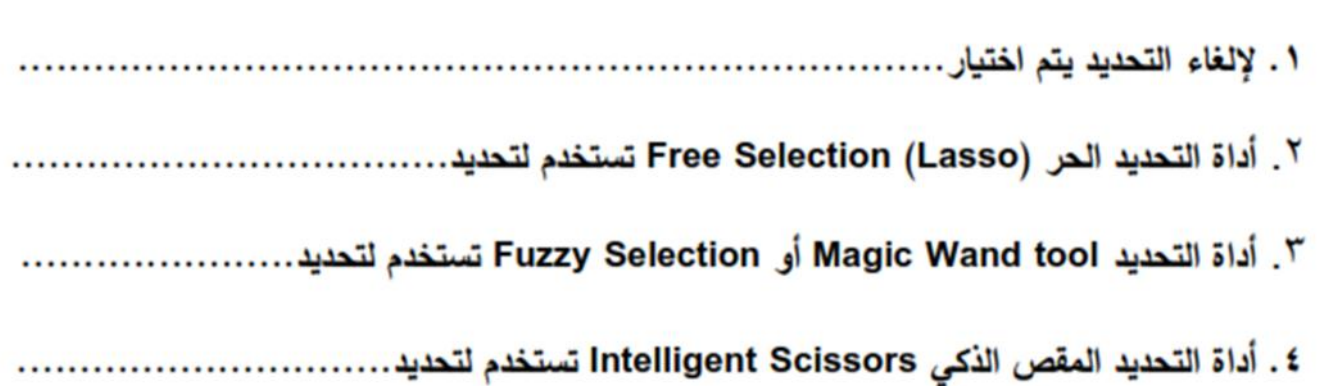

## <u>يتم الإجابة علي الأسئلة من خلال:</u>

<u>ياستخدام برنامج MS Word من ملف 'إجابة الدرس الأول' بمجلد ( قالب الإجابة والمشروعات).</u>

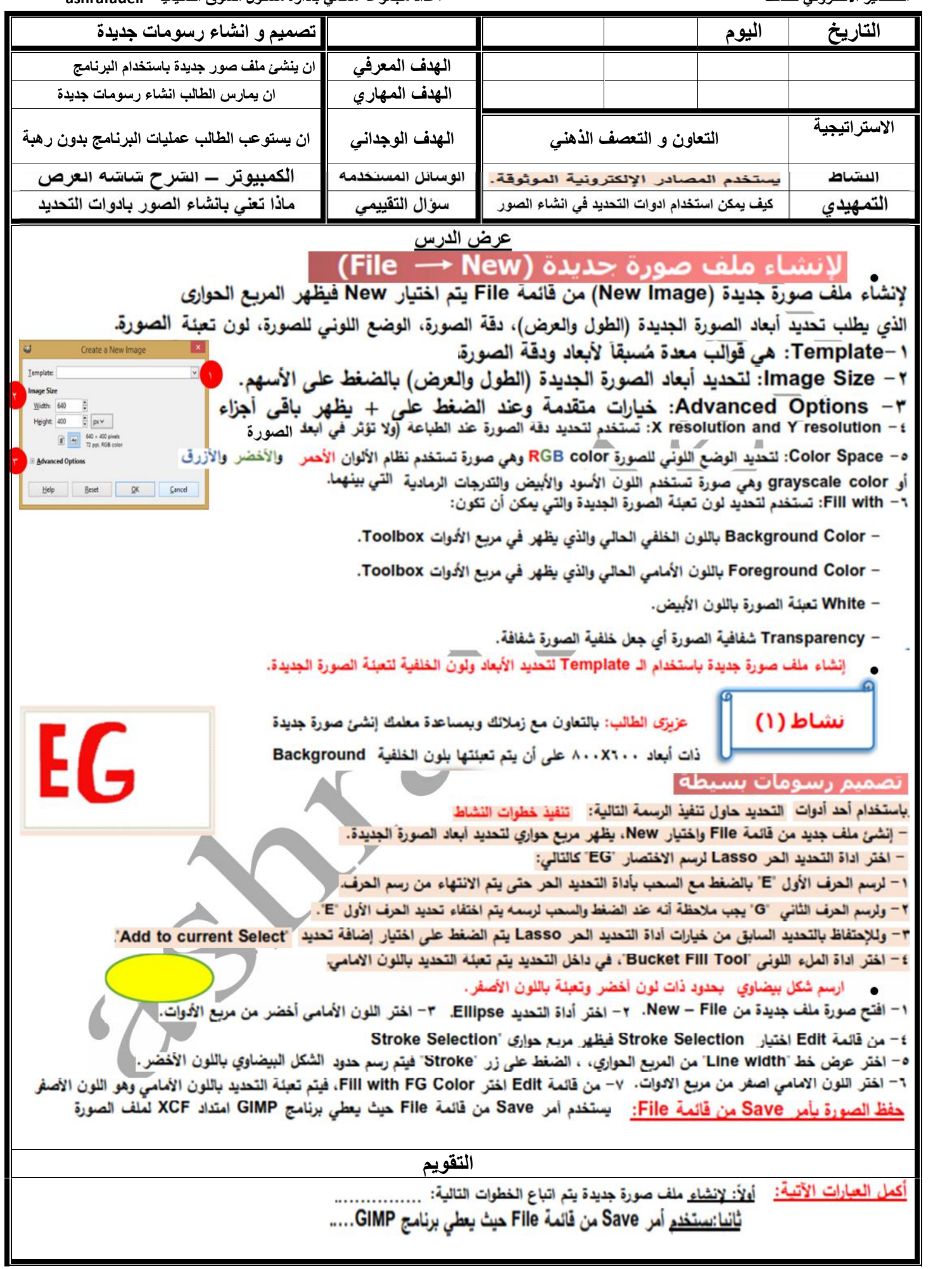

**التاریخ الیوم الفصل الحصة موضوع الدرس تصمیم و انشاء رسومات بادوات الرسم التحضیر الالكتروني للصف الاول الاعدادي الفصل الدراسي الاول للعام ٢٠١٧-٢٠١٦ اعداد مجموعة معلمي بادارة مشتول السوق التعلیمیة "ashrafadell"**

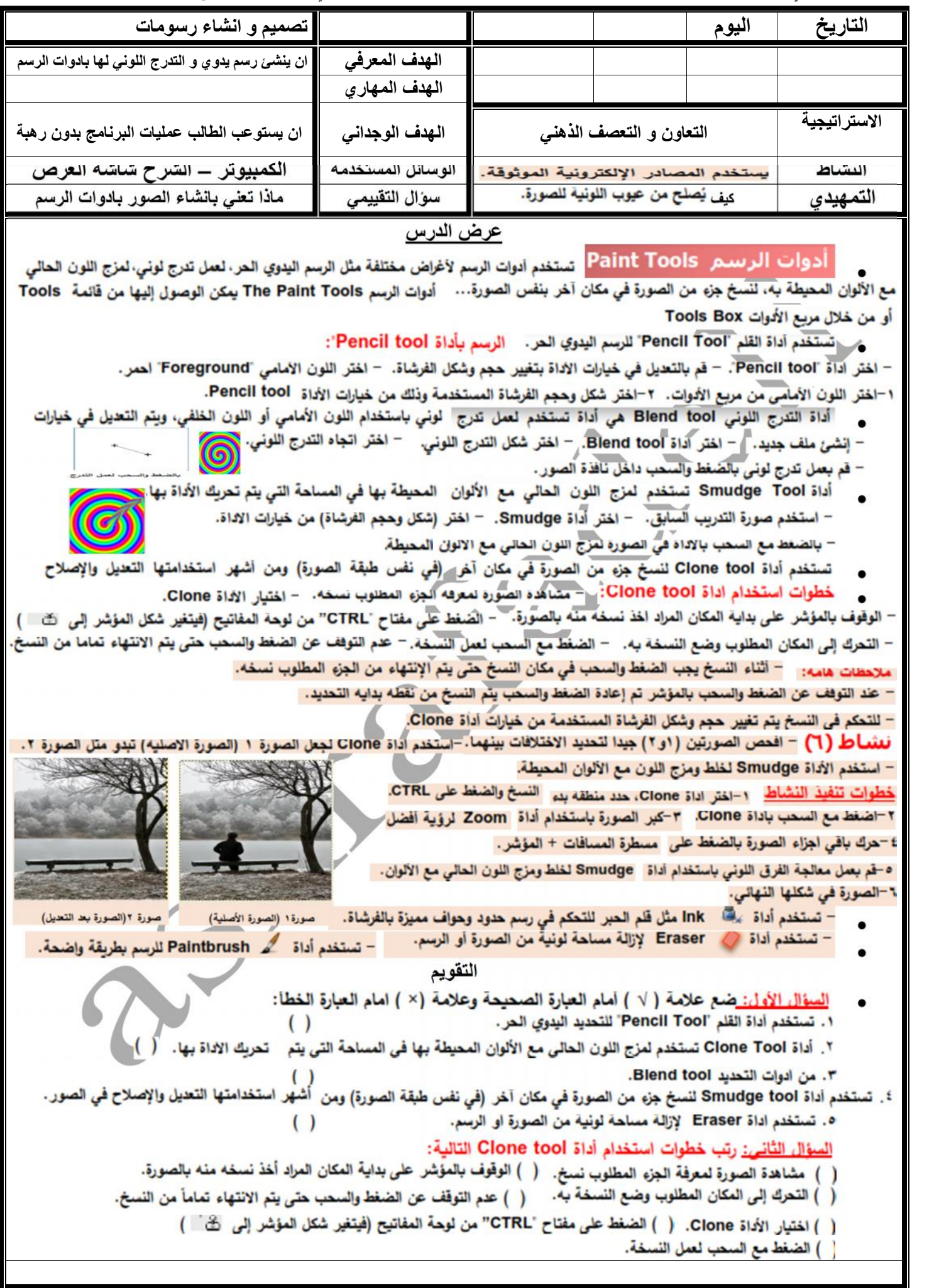

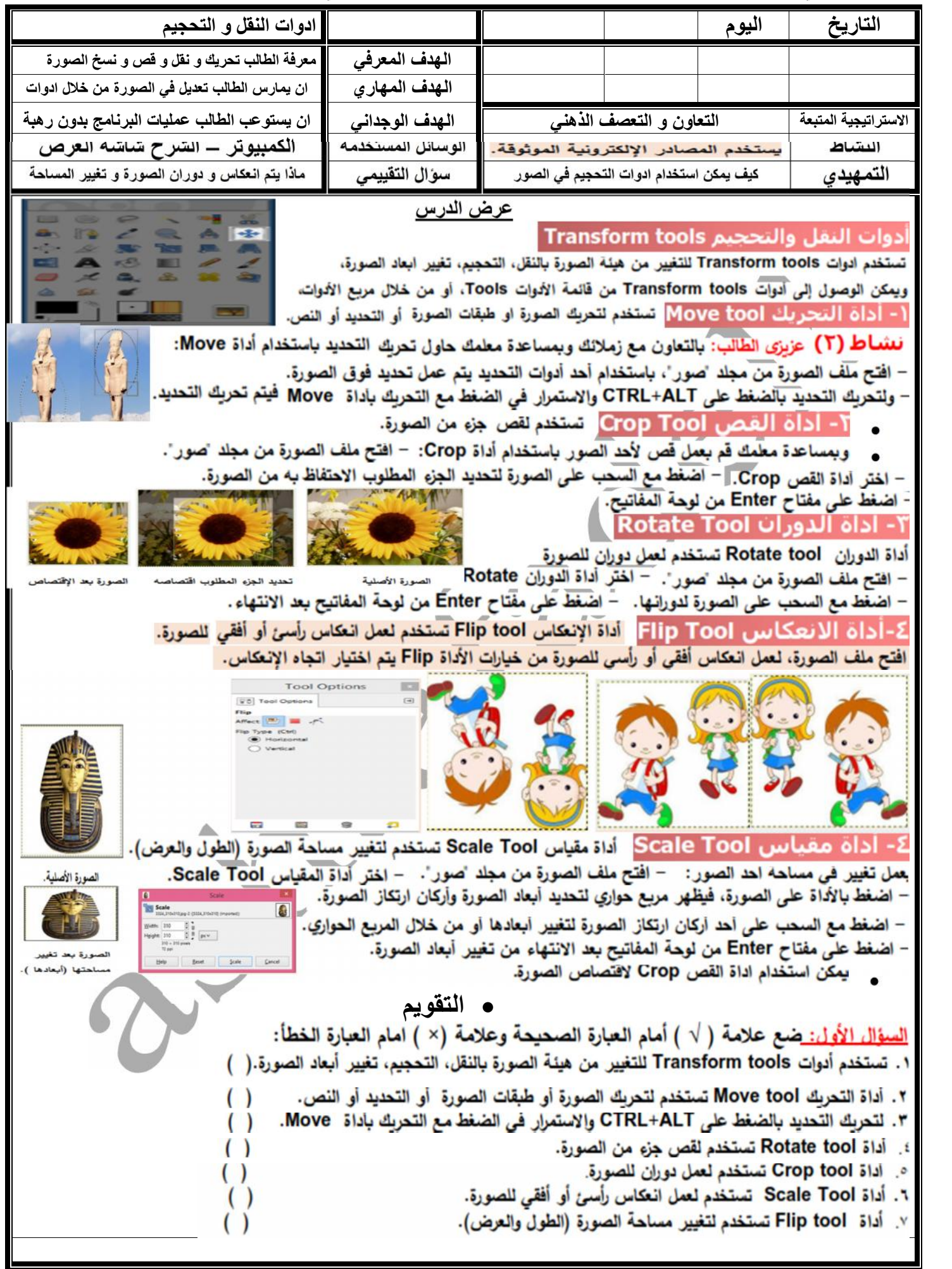

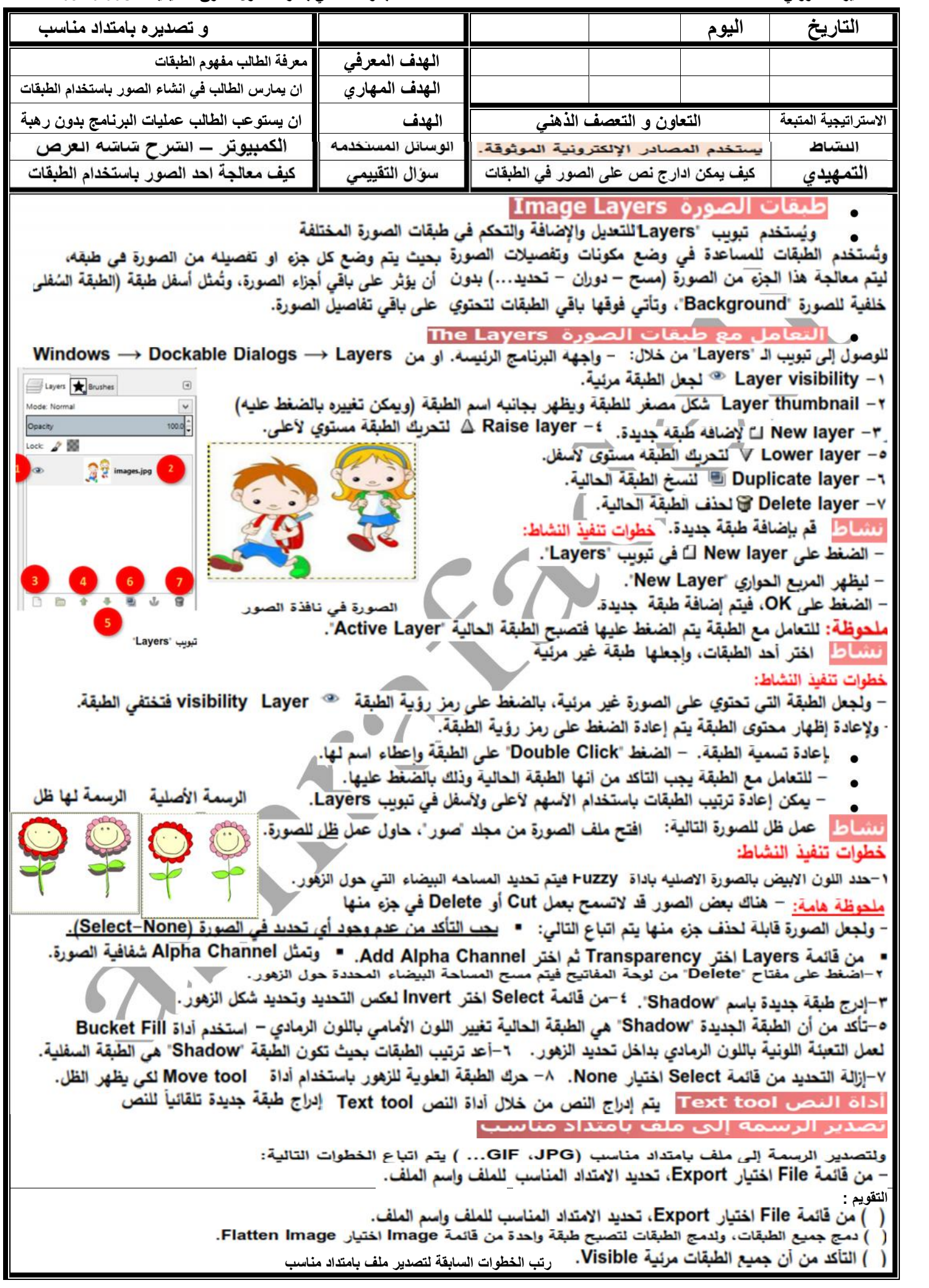

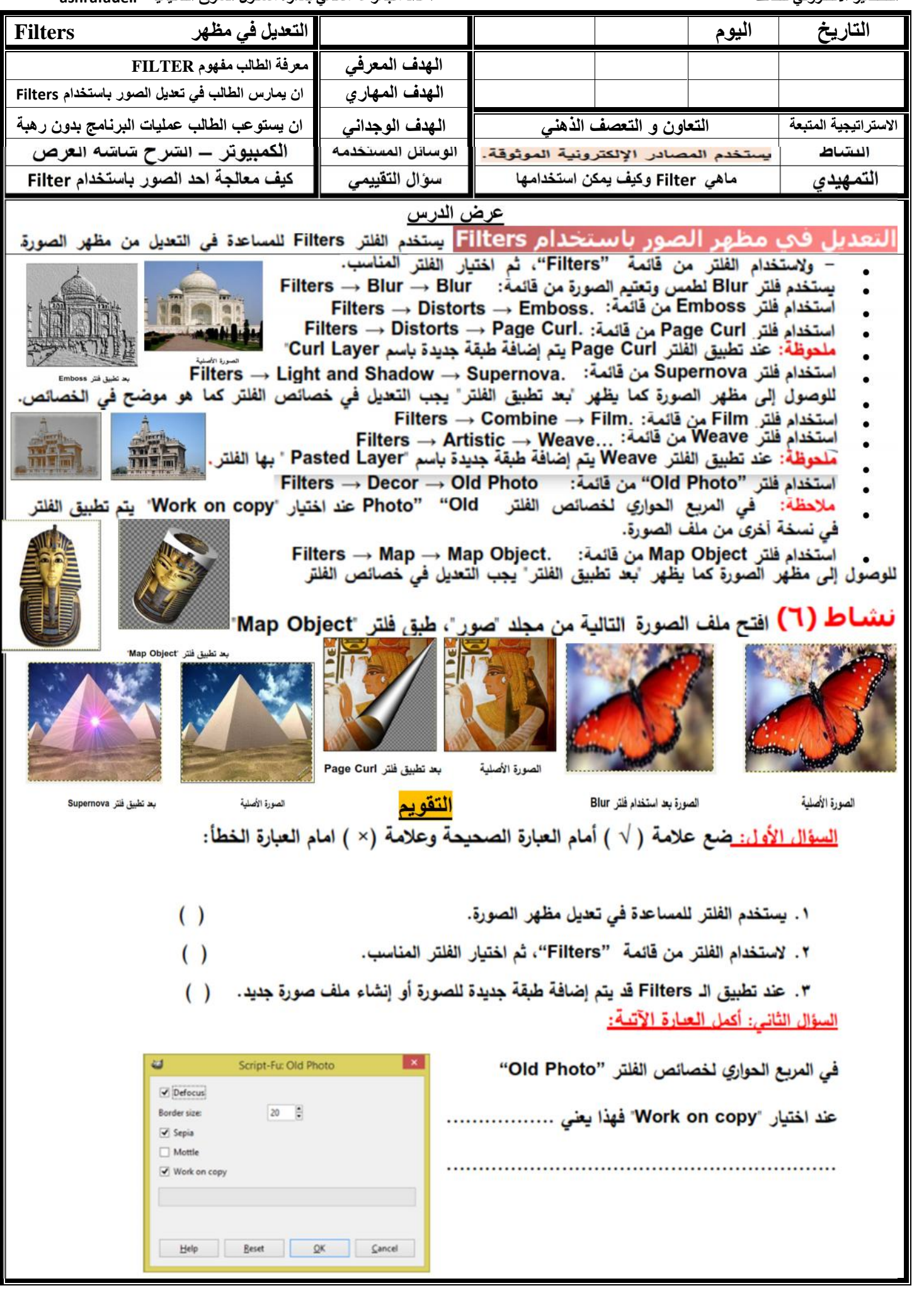

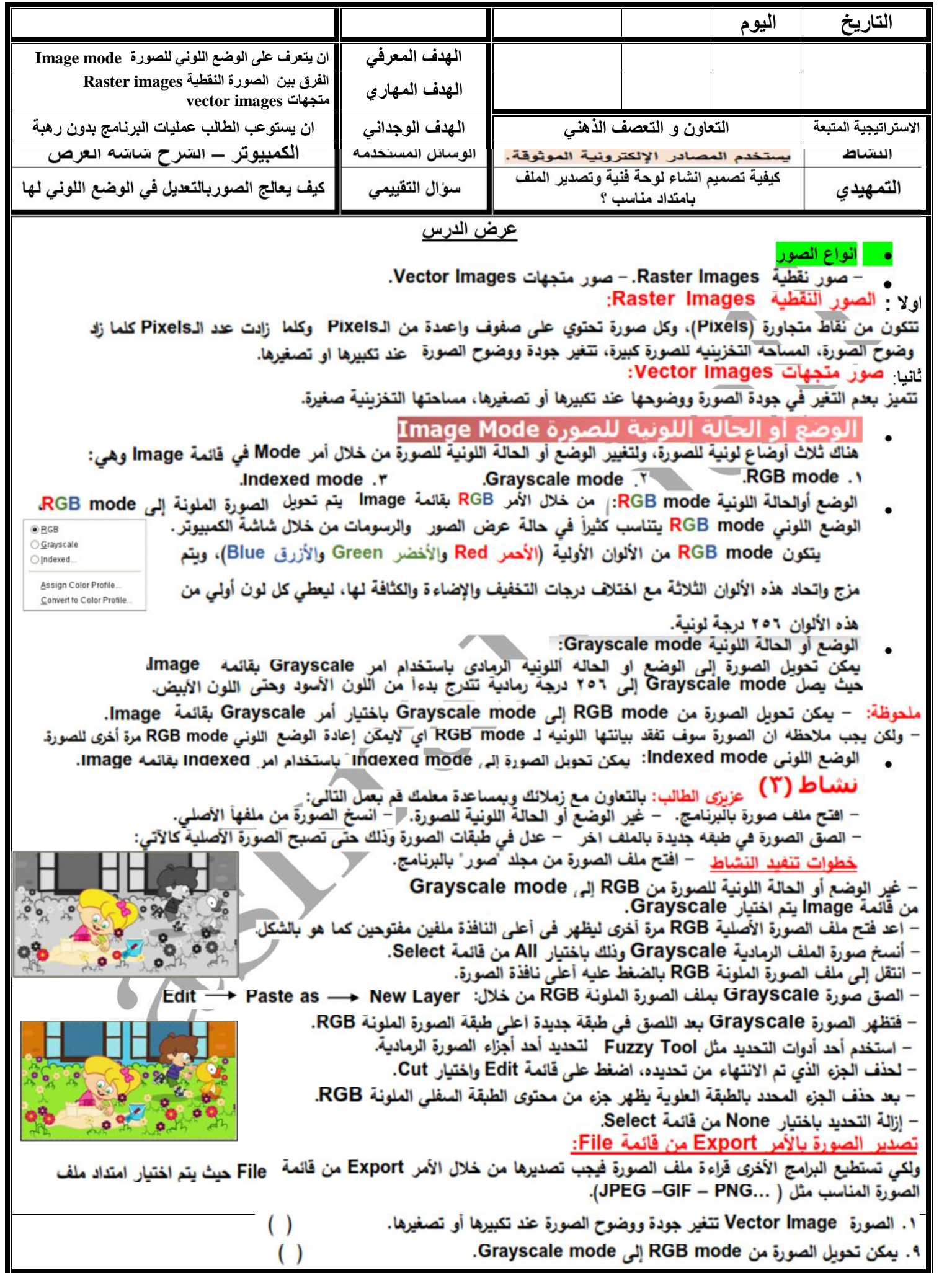